## 306NET 2<sup>nd</sup> semester 1439-1440 Evaluation#4

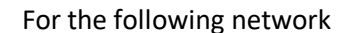

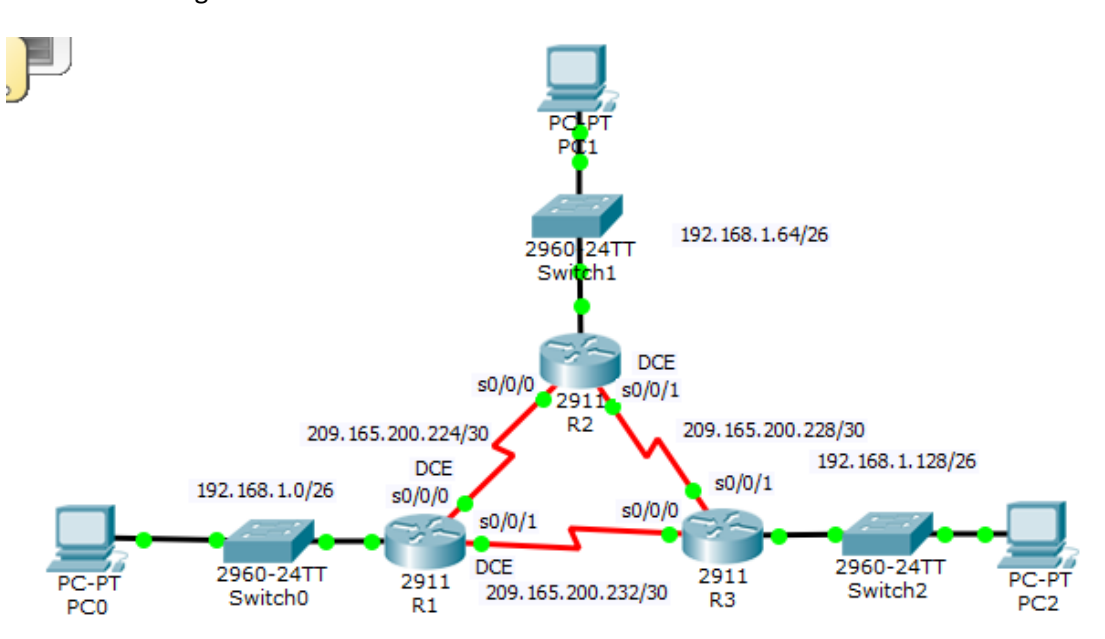

## Addresses Table

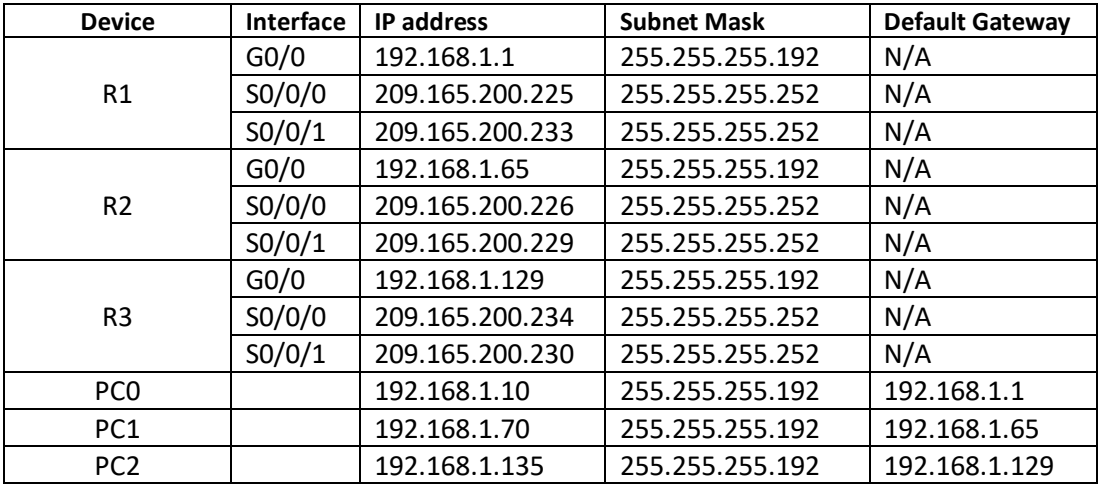

- Set Up the Topology and Configure Basic Device Settings
- Configure OSPF on the routers and configure the LAN ports as a passive interfaces. (Process id: 100, Routers Ids: R1: 10.10.10.10, R2: 20.20.20.20, R3: 30.30.30.30)
- Apply the PPP encapsulation protocol on all the point-to-point WAN links.
	- Use the PAP authentication method between R1 and R2 ( R1 password 111 , R2 password 222)
	- Use the CHAP authentication method between R1 and R3. (password class)
	- Use the PAP authentication method between R2 and R3( password 1000)